## **Inverbis Process Mining Connector for Jira Cloud & Datacenter**

<span id="page-0-1"></span><span id="page-0-0"></span>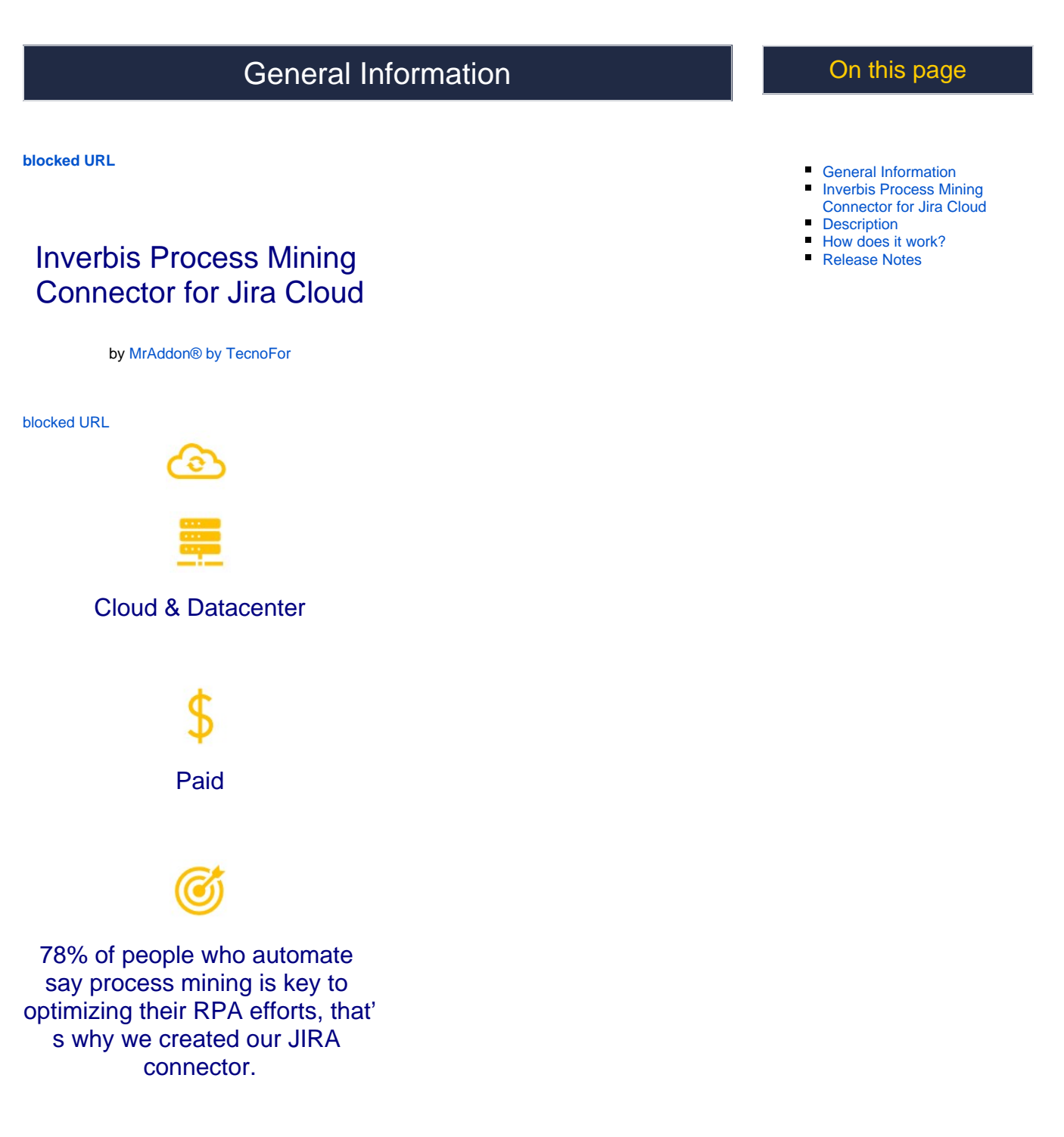

<span id="page-0-2"></span>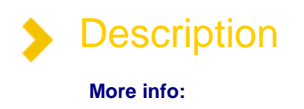

<https://web.inverbisanalytics.com/inverbis-jira-connector/>

78% of people who automate say process mining is key to optimizing their RPA efforts, that's why we created our JIRA connector.

Inverbis find for you where your best automation opportunities are.

- <sup>o</sup> Now you will be able to connect Jira to Inverbis in seconds.
- You will have a real vision of your business progress.
- Use it before planning your migration or creating an RPA strategy, to focus on what makes sense and adds value.
- <sup>o</sup> You can request information about Inverbis licensing and its connector policy at this [contact form.](https://tecnofor.typeform.com/InverbisForm)

This connector requires a Starter, Advanced, or Enterprise subscription to Inverbis.

<span id="page-1-0"></span>How does it work? It is really easy. **1. Log on to Inverbis** [You can access here to your Inverbis account](https://identity.inverbisanalytics.com/auth/realms/processmining/protocol/openid-connect/auth?client_id=processmining-frontend&redirect_uri=https%3A%2F%2Fprocessmining.inverbisanalytics.com%2F&state=b9051dd3-0ac8-4be4-a862-6aef139aaf57&response_mode=fragment&response_type=code&scope=openid&nonce=a417be28-224f-4500-8704-53aba877ce2f). [blocked URL](https://web.inverbisanalytics.com/wp-content/uploads/2022/09/Log-On-Inverbis.png) **2. Select the workgroup and the project (or create a new one)** [blocked URL](https://web.inverbisanalytics.com/wp-content/uploads/2022/09/2.-Select.png) **3. Once in the project, select "Connectors"** [blocked URL](https://web.inverbisanalytics.com/wp-content/uploads/2022/09/3.-Connectors.png) **4. Select Jira and press "Continue"** [blocked URL](https://web.inverbisanalytics.com/wp-content/uploads/2022/09/4.-Select-Jira.png) **5. Input the credentials for the Jira environment and press continue** [blocked URL](https://web.inverbisanalytics.com/wp-content/uploads/2022/09/5.-Credentials-.png)

<span id="page-2-0"></span>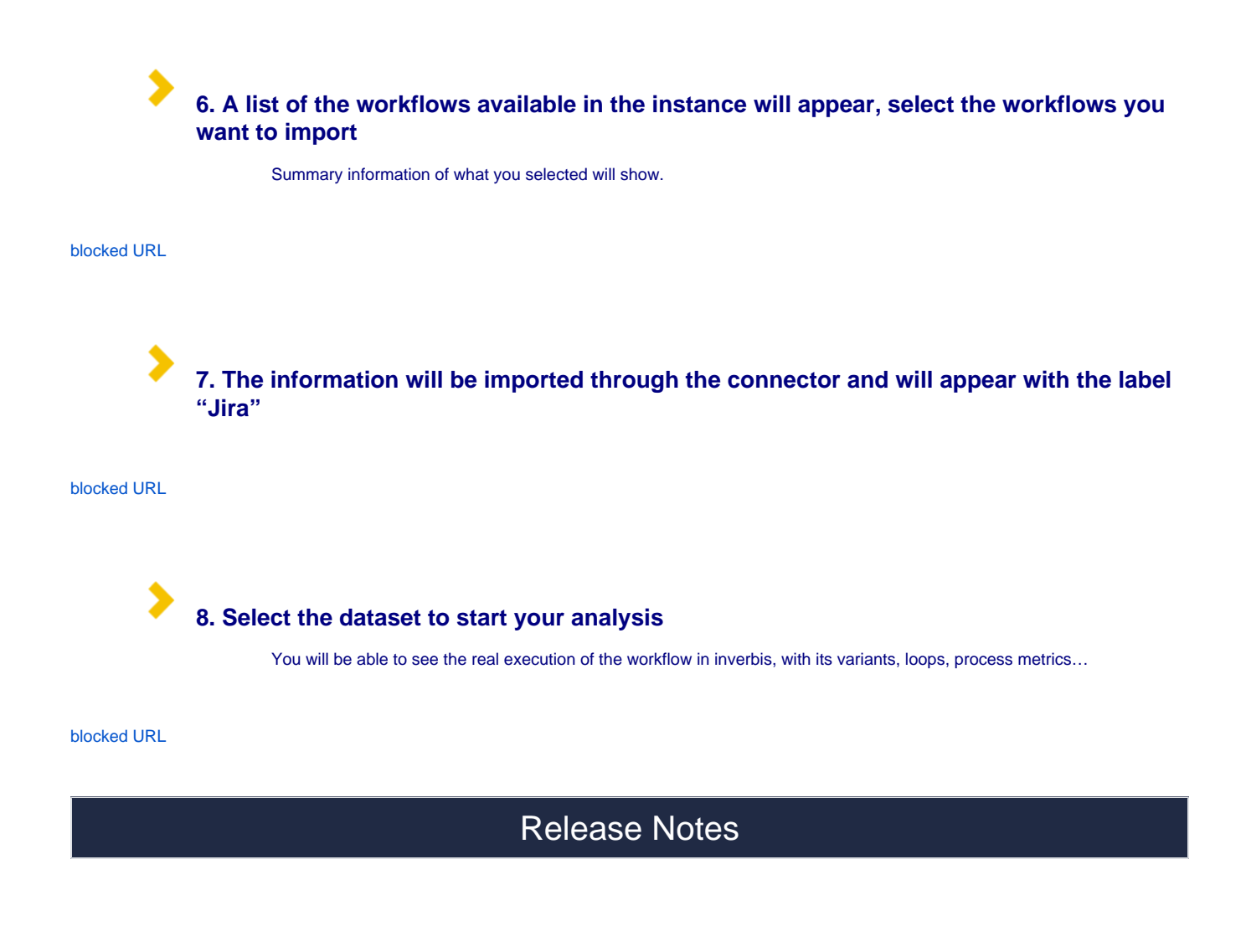